# 第七课:系统扩展点

Smartbi 系统扩展点包括服务端和客户端两种类型,主要用于通过扩展点 的配置,方便的把新功能无缝集成到系统中,无需修改 Smartbi 产品源 代码。

## <span id="page-0-0"></span>1、服务端

<span id="page-0-1"></span>1.1 CatalogTreeModule

### <span id="page-0-2"></span>1.1.1 registerCascadeDeleteDAO

#### 扩展点基本信息

- 原型: public void registerCascadeDeleteDAO(String type, AbstractDAO dao)
- 描述:主要在增强Smartbi原有资源时使用,注册相应的DAO。在 注册后,当资源目录树删除指定类型的资源时,除了执行原有的 删除操作外还会调用dao中的 deleteByResourceId 方法删除相 关资源。
- 参数:
	- type:参照CatalogElementType;
	- dao:继承AbstractDAO基类;
- 实例: catalogTreeModule.registerCascadeDeleteDAO
	- ("BASETABLE",CMBDAOFactory.getCopyBookBeanDAO());

#### 应用示例

暂无。

#### <span id="page-0-3"></span>1.1.2 registerDAO

#### 扩展点基本信息

- 原型: public void registerDAO(String type, AbstractDAO dao)
- 描述:主要用于添加Smartbi资源类型时使用。注册相应的DAO。在注册后当资源目录树删除此种类型节点的时候将会调用dao中的delete方法删 除相关资源。
- 参数:
	- type:参照CatalogElementType;
	- dao:继承AbstractDAO基类;
- 实例: catalogTreeModule.registerDAO("TXTDATASOURCE",CMBDAOFactory.getTxtDataSourceDAO());

#### 应用示例

暂无。

#### <span id="page-0-4"></span>1.1.3 registerNonChildElementType

#### 扩展点基本信息

- 原型: public void registerNonChildElementType(String type)
- 描述: 默认情况下新增加的资源类型在树上显示时都会显示 <sup>-----</sup> , 表示该节点可以展开。可以通过该方法注册某类型不会出现子节点。
- 参数:
- type:参照CatalogElementType; 实例: catalogTreeModule.registerNonChildElementType("TXTQUERYOBJECT");

#### 应用示例

暂无。

### <span id="page-0-5"></span>1.1.4 registerFolderType

#### 扩展点基本信息

- 原型: public void registerFolderType(String type)
- 描述: Smartbi中有目录和文件二个类型,该方法可以把某类型注册为目录类型。
- 参数: type:参照CatalogElementType;
- 实例: catalogTreeModule.registerFolderType("TXTDATASOURCE");

#### <span id="page-0-6"></span>应用示例

暂无。

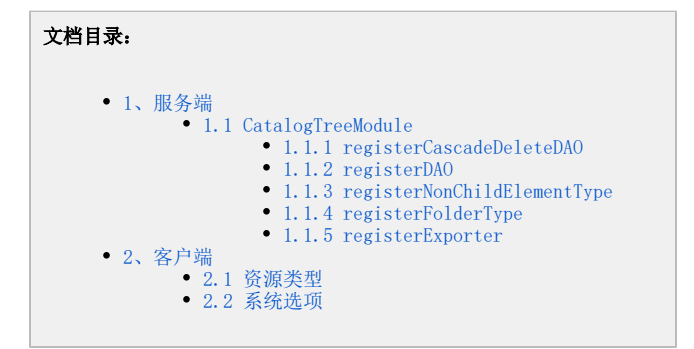

### 1.1.5 registerExporter

## 扩展点基本信息

- 原型: public void registerExporter(Importer importer, Exporter exporter) 描述:Smartbi提供了资源的导入、导出功能,允许在不同的服务器上进行迁移,当扩展插件增加了资源类型后,则可以添加导入、导出的处理 类。 参数:
	- importer: 继承bof.catalogtree.Importer;
	- exporter: 继承bof.catalogtree.Exporter;
	- 实例: catalogTreeModule.registerExporter(importer, exporter);

#### 应用示例

暂无。

## <span id="page-1-0"></span>2、客户端

## <span id="page-1-1"></span>2.1 资源类型

通过扩展插件添加新的资源类型后,我们需要把该资源的类型信息在catalogElementTypes中进行声明。

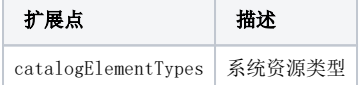

#### 参考示例

[资源类型示例](https://history.wiki.smartbi.com.cn/pages/viewpage.action?pageId=27001795#id--)。

## <span id="page-1-2"></span>2.2 系统选项

通过扩展插件可以给系统选项添加自定义选项。

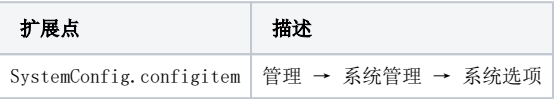

#### 参考示例

[系统选项示例](https://history.wiki.smartbi.com.cn/pages/viewpage.action?pageId=27001780)。